Pour vous authentifiez à l'aide du compte de connexion et accéder à votre démarche en ligne (Sillage, Telecalam, Logics ...) :

1. Rendez-vous à l'adresse : **[https://moncompte.agriculture.gouv.fr/individus](https://moncompte.agriculture.gouv.fr/individus/)**

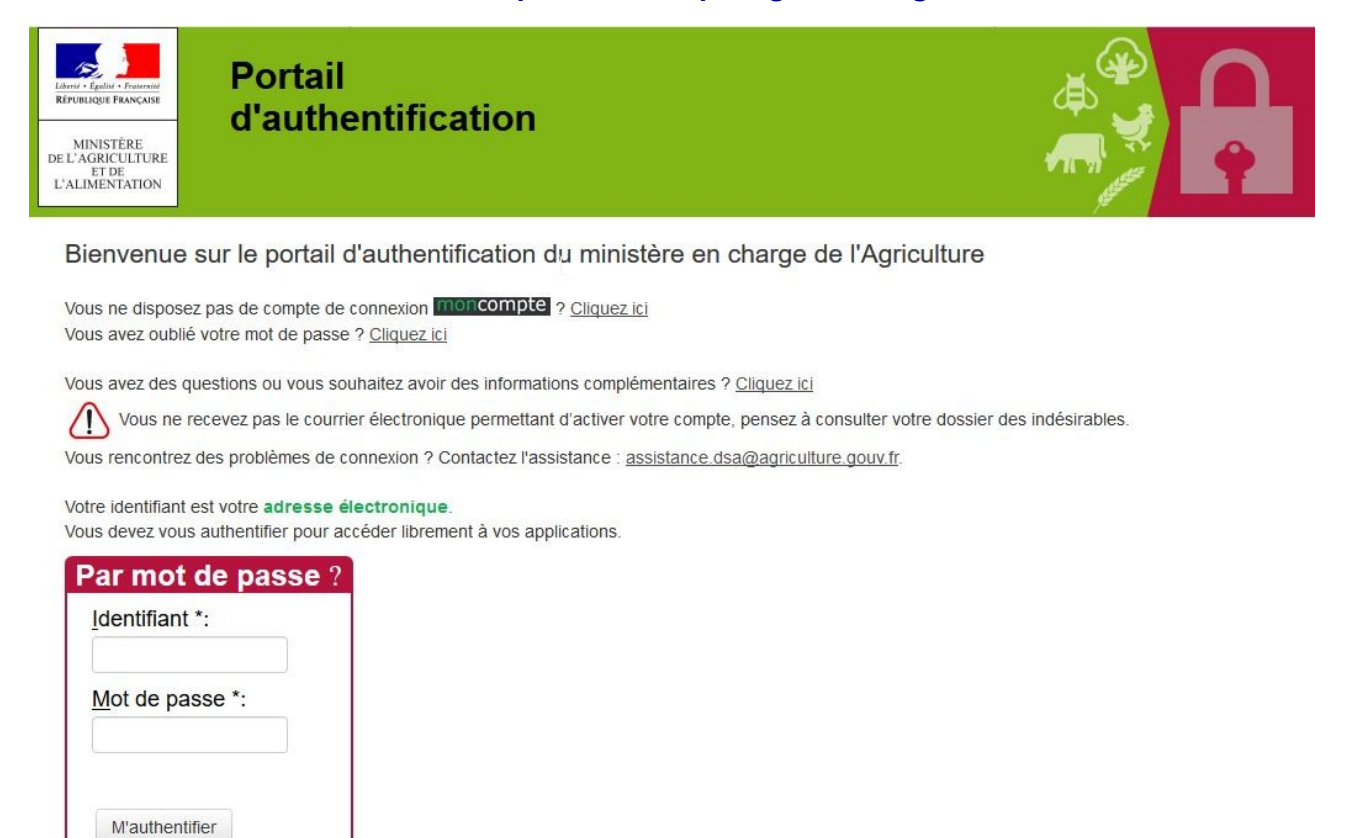

Comment vous authentifier?

Entrez votre identifiant et votre mot de passe puis cliquez sur le bouton M'authentifier. Si vous possédez un certificat, vous pouvez également cliquer sur le bouton M'authentifier par certificat. Une fois authentifié(e), vous accéderez librement à vos applications.

Attention : au bout de 5 tentatives de mots de passe erronés, vous bloquez votre compte. Un délai d'attente de 15 minutes vous est demandé avant de pouvoir effectuer une nouvelle tentative.

- 2. Saisissez votre adresse électronique comme identifiant ainsi que votre mot de passe et cliquez sur le bouton **M'authentifier**. Sous réserve que vous ne les ayez modifiés ultérieurement, l'adresse électronique et le mot de passe sont ceux que vous avez fournis lors de votre inscription.
- 3. Vous êtes maintenant authentifié.

Vous accédez à la page de consultation et de gestion de vos données personnelles et/ou à votre démarche en ligne.

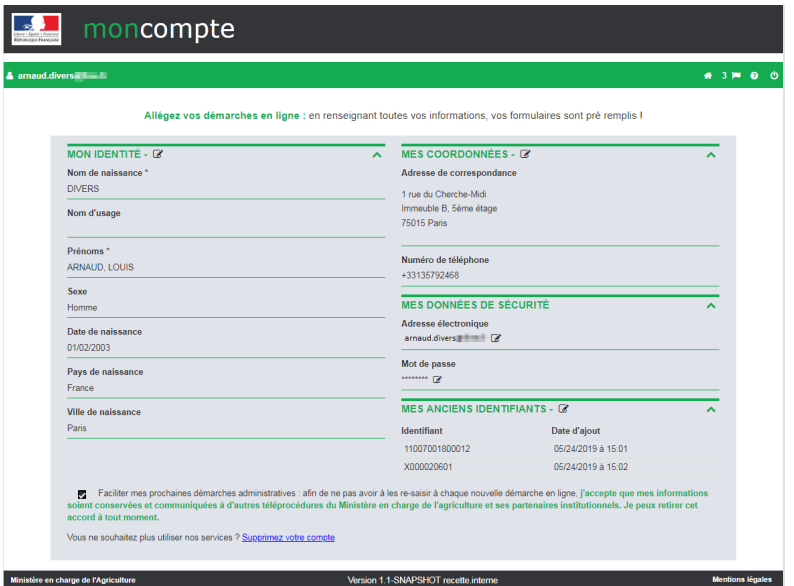